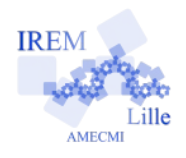

## **Initiation à scratch**

## **Comment changer l'arrière-plan ?**

1) Lancer le logiciel. Cliquer sur Scène.

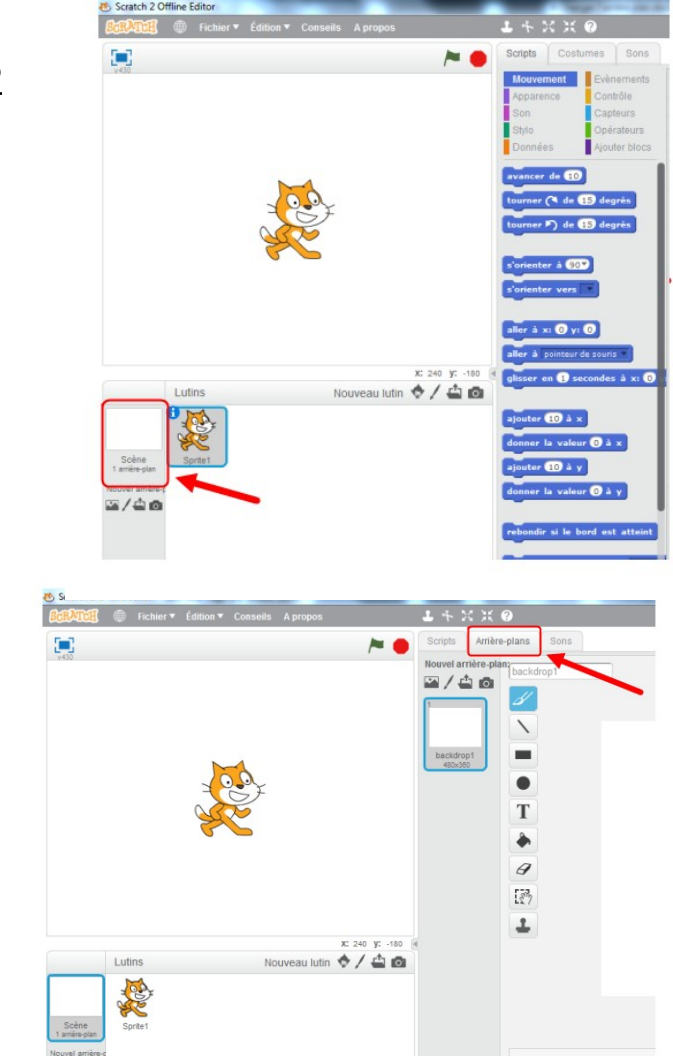

2) Cliquer sur l'onglet « Arrière-plans ».

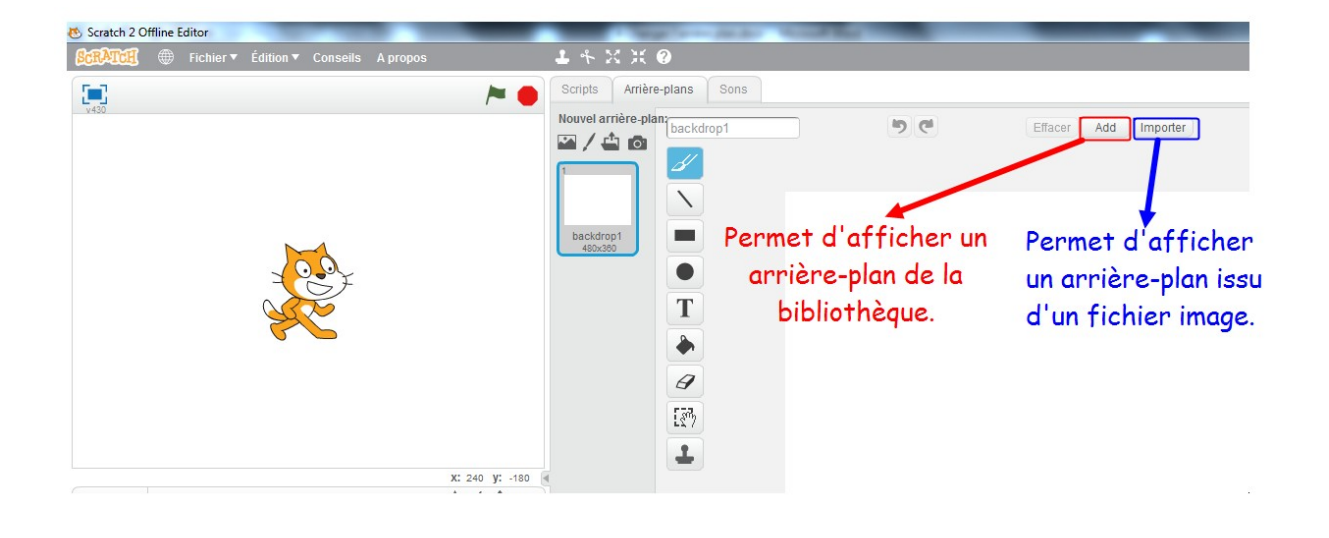